# **Errors, Warnings, and Notes (Oh My) A Practical Guide to Debugging SAS Programs**

Lora D. Delwiche, Winters, CA

Susan J. Slaughter, Avocet Solutions, Davis, CA

# **ABSTRACT**

This paper is based on the belief that debugging your programs is not only necessary, but also a good way to gain insight into how SAS® works. Once you understand why you got an error, a warning, or a note, you'll be better able to avoid problems in the future. In other words, people who are good debuggers are good programmers. This paper covers common problems including missing semicolons and character-to-numeric conversions, and the tricky problem of a DATA step that runs without suspicious messages but, nonetheless, produces the wrong results. For each problem, the message is deciphered, possible causes are listed, and how to fix the problem is explained.

# **INTRODUCTION**

Scientists have identified approximately 1 1/4 million species of animals. Of those about 3/4, or 932,000, are insects. However, only the 82,000 species belonging to the order Hemiptera are considered by scientists to be "true bugs" (McGavin, 1993). Fortunately, a taxonomy of SAS bugs would not identify nearly as many species.

Entomology aside, a bug is an error in a computer program that causes an undesired, and usually unexpected, result. One way of classifying computer bugs is to divide them into three types of errors: syntax, data, and logic. Syntax errors result from failing to follow SAS's rules about the way keywords are put together to make statements. With data errors, you have a program that is syntactically sound, but fails because the data values do not fit the program as it was written. With logic errors you have a program that runs, and data that fits, but the result is wrong because the program gave the wrong instructions to the computer.

The bugs discussed in this paper can be classified as:

#### **Syntax**

- missing semicolon
- uninitialized variable and variable not found

**Data**

- missing values were generated
- numeric to character conversion
- invalid data
- character field is truncated

**Logic**

DATA step produces wrong results but no error message.

# **LISTEN TO THE SAS LOG**

The first and most important rule in debugging SAS programs is to always, always check the SAS log. After running a SAS program many people turn immediately to the output. This is understandable, but not advisable. It is entirely possible—and sooner or later it happens to all of us—to get output that looks fine, but is totally bogus. Often, checking the SAS log is the only way to know whether a program has run properly.

The second most important rule in debugging is to always start at the beginning of the log. This may seem obvious, but if you are running SAS in a non-batch environment, then the SAS log fills up the Log window and you are left looking at the end of the log, not the beginning. There is a temptation to try to fix the first error you see, which is not necessarily the first error in the log. Oftentimes one error early in the program can generate many messages, and only the first message will give you a clue as to what the problem is. If you are using the SAS windowing environment, then you may want to get in the habit of clearing the SAS log before you submit programs. This way, the beginning of the SAS log for the program just submitted is always at the top of the Log window. If you don't clear the window, then SAS just tacks the log from what you just submitted onto whatever was already in the Log window making it hard to find the beginning of the log. If you are using SAS Enterprise Guide or SAS Studio, then the log is cleared automatically for you. In addition, SAS Enterprise Guide and SAS Studio will both display a summary of your log messages where you can navigate to individual messages with just one click. While this can be a very useful

feature for reading the SAS Log, it is also has the drawback that you can easily miss important messages in your log. So use caution when reading the SAS log to make sure you don't miss anything.

SAS logs contain 3 types of messages: errors, warnings, and notes.

### **ERRORS**

If you get an error message in your program, you will know it. Error messages get your attention because SAS will not run a job with one of these bugs. Error messages are not quiet, discreet, or subtle; they are the loud, rabblerousers of SAS messages. This message, for example:

**ERROR: No DATALINES or INFILE statement.**

stops a program dead in its tracks. This message tells you that SAS could not find any data to read with the INPUT statement.

#### **WARNINGS**

Warnings are less dire than errors. SAS prints warnings in your log and then goes ahead and runs the job anyway. Many people, including some professional programmers, try to ignore warnings. Don't you be one of them. Sometimes the situations that result in warnings are indeed harmless; at other times they indicate grave problems which, if unresolved, will render your results worthless. You should check all warnings to see if they are harmless or hazardous. This message:

**WARNING: The data set WORK.SPECIES may be incomplete. When this step was stopped there were 0 observations and 3 variables.**

tells you that SAS did run a DATA step, but for some reason there are zero observations. This could be OK, but generally speaking when you go to the trouble of creating a data set, you want some data in it.

#### **NOTES**

Notes are the most innocuous messages that SAS writes in your SAS log. They simply inform you of the status of your program. Notes contain information such as the number of records input from an external file, or the number of observations written in a SAS data set. Don't be fooled by demure little notes; they are a critically important way of catching errors. These messages:

```
NOTE: 29 records were read from the infile 'bugspecies.dat'.
       The minimum record length was 27.
       The maximum record length was 27.
NOTE: The data set WORK.SPECIES has 14 observations and 3 variables.
```
tell you that while 29 records where read from a raw data file, the resulting SAS data set contains only 14 observations. If you were expecting only 14 observations, then this would be fine. But if you were expecting 29 observations, one observation for each input record, then this would tip you off that something went wrong.

Another type of note can help you write efficient programs. At the end of every step, SAS prints a note similar to this:

**NOTE: The PROCEDURE PRINT used 6.98 seconds.**

If you are running a one-time report, you may not care, but if you run the same program over and over, then you may want to check your notes to see which steps can benefit the most from streamlining.

#### **THE SPECIES DATA**

The data for the next few examples appear in Table 1. Each observation contains data about one order in the class Insecta (La Plante, 1996). The variables are the name of the order (Order), the number of species in that order found in North America (InNorthAmerica), and the number of species found outside North America (OutsideNorthAmerica).

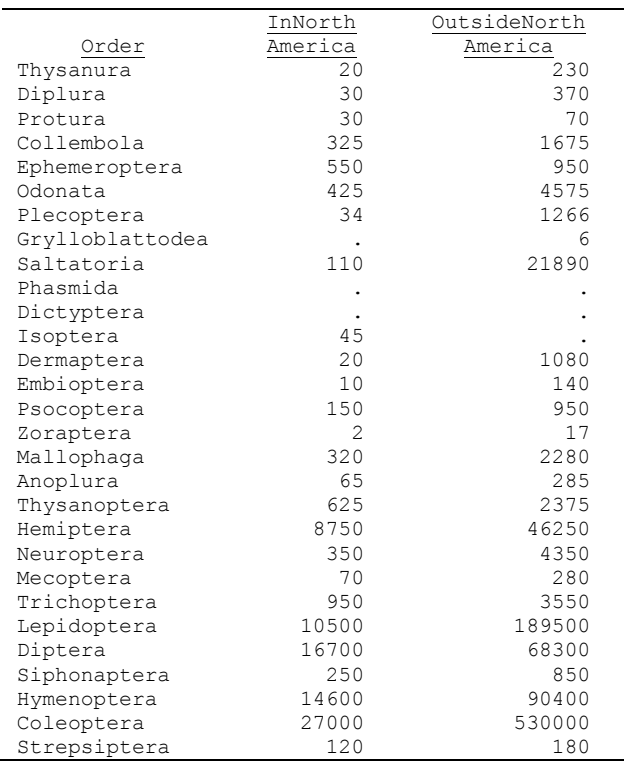

**Table 1 The species data**

### **THE MISSING SEMICOLON**

#### **A SYNTAX ERROR**

Even the newest of SAS programmers knows that every SAS statement ends with a semicolon; so it is ironic that one of the most common bugs is the missing semicolon.

While most SAS error messages are clear and easy to understand, the hallmark of a missing semicolon is confusion. Missing semicolons often produce a long stream of baffling messages. In the following example, the absence of a semicolon at the end of the DATA statement causes two error messages, two warnings, and a suspicious note.

```
1 DATA species
2 INFILE 'bugspecies.dat';
3 INPUT Order $ 1-15 InNorthAmerica OutsideNorthAmerica;
4 RUN;
ERROR: No DATALINES or INFILE statement.
ERROR: Extension for physical file name "bugspecies.dat" does not 
      correspond to a valid member type.
NOTE: The SAS System stopped processing this step because of errors.
WARNING: The data set WORK.SPECIES may be incomplete. When this step was 
      stopped there were 0 observations and 3 variables.
WARNING: The data set WORK.INFILE may be incomplete. When this step was 
      stopped there were 0 observations and 3 variables.
```
The message "No DATALINES or INFILE statement" is especially odd since there obviously is an INFILE statement. Without a semicolon, the DATA statement becomes concatenated with the INFILE statement. SAS then interprets the keyword INFILE as a data set name in the DATA statement resulting in the warning "data set WORK.INFILE may be incomplete."

If you find that the messages in your log make no sense, check for missing semicolons.

# **DATASTMTCHK SYSTEM OPTION**

Some cases of missing semicolons, like the one given in the previous example, may be easier to find if you use the DATASTMTCHK=ALLKEYWORDS system option. By default, you cannot use the words MERGE, RETAIN, SET, or UPDATE as SAS data set names. If you set the DATASTMTCHK system option equal to ALLKEYWORDS, then SAS will not accept any keyword as a SAS data set name. For example, if you add the OPTIONS statement to the previous example, you will get the following message in your SAS log:

```
1 OPTIONS DATASTMTCHK=ALLKEYWORDS;
2 DATA species
3 INFILE 'bugspecies.dat';
      ------
         57
ERROR 57-185: INFILE is not allowed in the DATA statement when option 
      DATASTMTCHK=ALLKEYWORDS. Check for a missing semicolon in the 
      DATA statement, or use DATASTMTCHK=NONE.
4 INPUT Order $ 1-15 InNorthAmerica OutsideNorthAmerica;
5 RUN;
```
# **SYNTAX-SENSITIVE EDITORS**

In the SAS editors, all the different elements of a SAS program (e.g. keywords, comments, quoted strings, constants and variables) show up in a different color as you type them. This can be extremely valuable in catching missing semicolons (and also un-matched quotes) as you type your program, because the program will most likely not be colored properly if you have a missing semicolon. Display 1 shows how the SAS program with the missing semicolon looks in the Enhanced Editor using Microsoft Windows. Notice that the word INFILE appears in black instead of the blue color used for keywords.

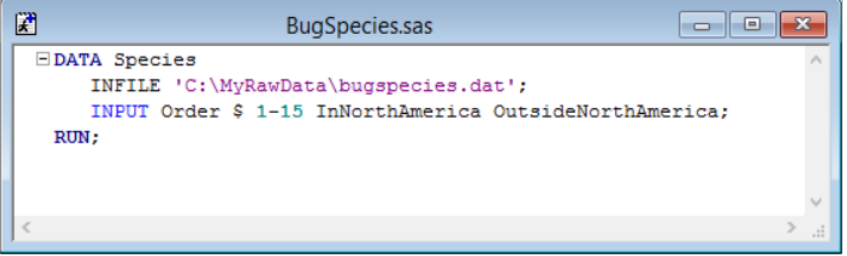

**Display 1 Enhanced Editor showing missing semicolon**

Display 2 shows the program when the semicolon is in place. Notice here that the word INFILE is colored blue—the color used for SAS keywords. If you are typing your program and words that you know are SAS keywords do not turn blue after you type them, then you should suspect a missing semicolon. (Note that there are a few SAS keywords that do not turn blue, but these are rare.)

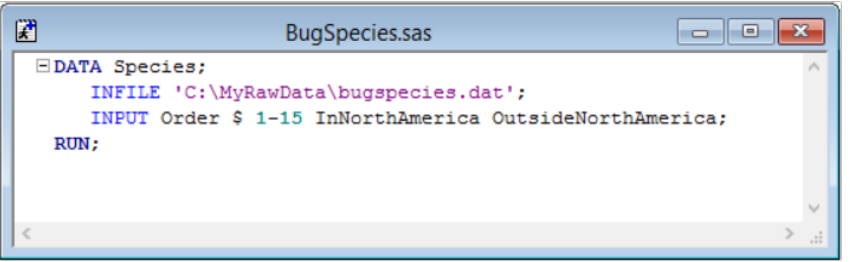

**Display 2 Enhanced Editor showing corrected program**

### **UNINITIALIZED VARIABLE AND VARIABLE NOT FOUND**

#### **A SYNTAX ERROR**

These two related messages tell you that SAS was unable to find one of your variables. The first time you see one of these messages you will probably wonder what SAS is babbling about, after all you remember creating the variable.

In the following SAS log, the INPUT statement reads the species data using the variable name InNorthAmerica for the number of species in North America. Then a subsetting IF statement contains the misspelled variable name NorthAmerica.

```
1 DATA species (KEEP = Order World);
2 INFILE 'bugspecies.dat';
3 INPUT Order $ 1-15 InNorthAmerica OutsideNorthAmerica;
4 IF NorthAmerica > 100;
5 World = InNorthAmerica + OutsideNorthAmerica;
6 RUN;
NOTE: Variable NorthAmerica is uninitialized.
```
When SAS is unable to find a variable in a DATA step, SAS prints the variable-is-uninitialized message. Then SAS creates the variable, sets its values to missing for all observations, and runs the DATA step. It's nice that SAS runs the DATA step, but you probably don't want the variable to have missing values for all observations.

A more serious problem ensues when SAS is unable to find a variable in a PROC step. In the following example, SAS cannot find the variable InNorthAmerica. This variable did exist, but was accidentally dropped in the previous DATA step because it was not listed in the KEEP option. SAS prints the variable-not-found message and does not run the procedure at all.

```
7 PROC PRINT DATA=species;
8 VAR Order InNorthAmerica World;
ERROR: Variable INNORTHAMERICA not found.
9 RUN;
```
Another version of the variable-not-found message appears as a warning when the problem occurs in a less critical statement such as a LABEL statement. Because this is a warning, not an error, SAS runs the step.

Possible causes of the variable-is-uninitialized and variable-not-found messages include:

- A misspelled variable name.
- Using a variable that has been dropped.
- Using the wrong data set.
- Using a variable before it is created.

#### **MISSING VALUES WERE GENERATED**

### **A DATA ERROR**

The missing-values-were-generated note tells you that SAS was unable to compute the value of a new variable because of existing missing values in your data. This may not indicate a problem, but it warrants an investigation.

In the following example, SAS computes the variable World by adding the two variables InNorthAmerica and OutsideNorthAmerica.

```
1 DATA species;
2 INFILE 'bugspecies.dat';
3 INPUT Order $ 1-15 InNorthAmerica OutsideNorthAmerica;
4 World = InNorthAmerica + OutsideNorthAmerica;
5 RUN;
NOTE: Missing values were generated as a result of performing an 
      operation on missing values. Each place is given by: (Number of 
      times) at(Line):(Column).
      4 at 4:27
```
This missing-values-were-generated note tells you that SAS assigned missing values to four observations at line 4 column 27 of the program. A quick look back at the species data shows that 4 observations have missing data for InNorthAmerica or OutsideNorthAmerica. Therefore, SAS was unable to compute a value for the variable World for those particular observations.

The SUM function and its cousin the MEAN function can lessen this problem because they use only non-missing values. If you decided that you just wanted to sum the non-missing values in the preceding program, you would use this statement:

World = SUM(InNorthAmerica, OutsideNorthAmerica);

However, if you have an observation with missing values for all of the variables named in the function, then the result would still be missing and you would still get the missing-values note for that observation.

# **THE INSECTICIDE DATA**

Data about the effectiveness of insecticides appears in Table 2 (based on Conklin, 1996). The variables are the name of the insecticide (Insecticide), its residual effect on insects (ToxInsect), and its toxicity to mammals (ToxMammal). The toxicity to insects and mammals are both rated on a scale of 0 to 6 where 0 indicates no effect and 6 means extreme toxicity.

| Insecticide      | ToxInsect | ToxMammal |
|------------------|-----------|-----------|
| DDT              |           |           |
| Malathion        |           | 1         |
| Pyrethrins       | 2         | 1         |
| Sulfur           | 6         |           |
| Chlordane        |           | 4         |
| Diazinon         |           | 4         |
| Heptachlor       |           | 5         |
| Nicotine sulfate |           |           |

**Table 2 The insecticide data**

Nicotine sulfate is a lousy insecticide. It has almost no residual effect against insects, but is extremely toxic to people.

# **NUMERIC TO CHARACTER CONVERSION**

# **A DATA ERROR**

If you accidentally mix numeric and character variables, SAS will convert the data from one type to the other, run the program anyway, and print the values-have-been-converted note as shown in this log:

```
1 DATA poisons;
2 INFILE 'bugtox.dat';
3 INPUT Insecticide $ 1-16 ToxInsect $ 18 ToxMammal $ 20;
   4 Difference = ToxInsect - ToxMammal;
5 RUN;
NOTE: Character values have been converted to numeric values at the 
      places given by:(Line):(Column).
       4:16 4:28
```
In this example, the variables ToxInsect and ToxMammal are input as character variables but are used in an arithmetic expression. Since you can't subtract character values, SAS must convert these variables to numeric. Specifically, the note tells you that SAS converted data at columns 16 and 28 in line 4 of the program. These columns correspond to the variable names ToxInsect and ToxMammal.

It's nice that SAS tries to fix the problem for you, but this doesn't mean that you can ignore the message. If you let SAS convert your variables, it can come back to haunt you at a later time when the variable that you think is numeric is now character or vice versa. If a variable needs to be converted, you should do it yourself—explicitly—so there are no surprises.

To convert from character to numeric, you use the INPUT function. To convert from numeric to character, you use the PUT function. The basic forms of these statements are:

#### **character to numeric:**

```
newvar = INPUT(oldvar, informat.);
```
#### **numeric to character:**

*newvar* = PUT(*oldvar*, *format.*);

In either case, the informat or format must be numeric. To convert the variables ToxInsect and ToxMammal, you could use these statements:

```
NewToxInsect = INPUT(ToxInsect, 1.);NewToxMammal = INPUT(ToxMammal, 1.);
```
The resulting variables—now numeric—will have a length of 8 bytes which is the default for numeric variables.

Possible causes of the values-have-been converted message include:

- Setting a variable equal to another variable of a different type.
- Using a variable with the wrong type of function.
- Using a character variable in an arithmetic expression.

#### **INVALID DATA**

#### **A DATA ERROR**

The invalid-data note may be the ugliest message you'll ever see in a SAS log, but once you know how to read it, you'll know exactly what the problem is every time. Whenever SAS encounters invalid data while reading with an INPUT statement, SAS sets the problematic variable to missing for that observation and then prints a detailed message like this:

```
1 DATA poisons;
2 INFILE 'bugtox.dat';
3 INPUT Insecticide $ 1-15 ToxInsect ToxMammal;
4 RIIN:
NOTE: Invalid data for ToxInsect in line 8 16-16.
RULE: ----+----1----+----2----+---
8 Nicotine sulfate 1 6 
Insecticide=Nicotine sulfat ToxInsect=. ToxMammal=1 _ERROR_=1 _N_=8
```
The first line of this message is a note telling you which variable had a problem, ToxInsect, in this case; the line of data at which the problem occurred, line 8; and the column SAS was trying to read, column 16. Next SAS prints a line labeled RULE which is a handy ruler for counting columns. On this ruler 1 indicates the 10th column, 2 the 20th, and so on. Then SAS dumps the actual line of raw data so you can see the little troublemaker for yourself. Finally, SAS prints the values of the variables as it has read them plus two automatic variables: \_ERROR\_ and \_N\_. \_ERROR\_ always has a value of 1 if there is a data error, and 0 if there is not. \_N\_ is the number of times SAS has looped through the current data step.

In this case, you can see that column 16 contains the letter "e". SAS was trying to read the "e" as the value for ToxInsect, but ToxInsect is a numeric variable. Unfortunately, the INPUT statement told SAS to read Insecticide from columns 1-15, but it should have said 1-16.

Possible causes of the invalid-data message include:

- Forgetting to specify that a variable is character (SAS assumes it is numeric).
- Incorrect column specifications producing embedded spaces in numeric data.
- Incorrect column specifications producing character values for a numeric variable.
- List-style data with two periods in a row and no space in between.
- Failing to mark a missing value with a period in list-style input, causing SAS to read the data for the next variable.
- Using the letter O instead of the number zero.
- Special characters such as carriage-return-line-feed and page-feed.
- Invalid dates (such as September 31) read with a date informat.
- Using the wrong informat such as MMDDYY. instead of DDMMYY.

#### **CHARACTER FIELD TRUNCATED**

### **A DATA ERROR**

This bug does not generate any error messages or suspicious notes, but you know that you have this problem when you print your data and find the end of a character variable has been lopped off.

The length of a character variable is set when SAS first encounters the variable, typically in an INPUT or assignment statement. If you use list-style input, the default length for character variables is eight bytes. With column-style input it is the number of columns you specify. With formatted-style input it is the length of the informat. If you create a new variable with assignment statements, SAS sets its length based on the first occurrence of the variable.

In the following example, the variable Toxicity is first set equal to "high". Therefore SAS gives Toxicity a length of four bytes, and any subsequent longer values will be truncated.

```
DATA poisons (DROP = ToxInsect);
   INFILE 'bugtox.dat';
   INPUT Insecticide $ 1-16 ToxInsect ToxMammal;
  IF ToxMammal >= 5 THEN Toxicity = 'High';
    ELSE IF ToxMammal >= 3 THEN Toxicity = 'Moderate';
    ELSE IF ToxMammal >= 1 THEN Toxicity = 'Low';
     ELSE Toxicity = 'No Effect';
RUN;
```
Using a PROC PRINT you can see the truncated values for Toxicity.

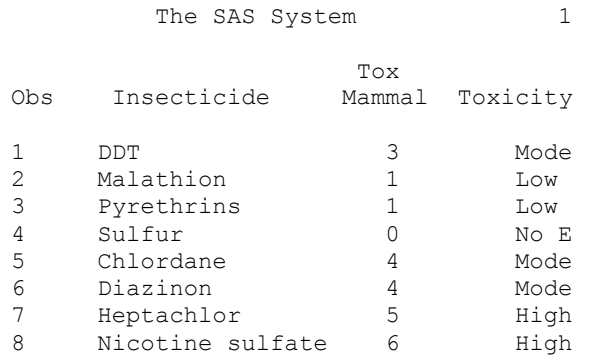

#### **Output 1 Results showing truncated values for Toxicity**

You could fix this problem by padding the value "high" with blanks, but a more elegant and explicit solution is to use the LENGTH statement. In this example, you would insert this statement in the DATA step before the first occurrence of the variable Toxicity.

LENGTH Toxicity \$9;

Here's the output you get after adding the LENGTH statement. The values of Toxicity are no longer truncated.

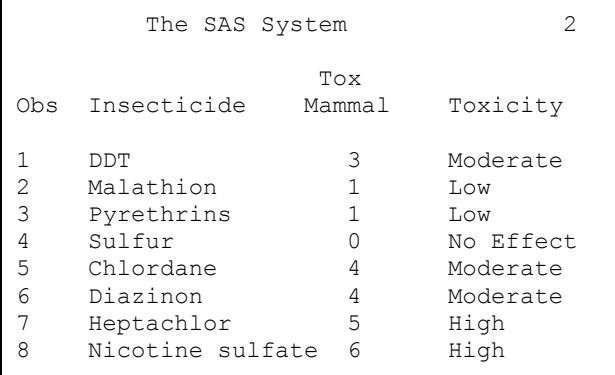

#### **Output 2 Results showing corrected values for Toxicity**

Perhaps some future release of SAS will warn you when character values are truncated, but for now you are on your own.

### **THE MOTH FLIGHT DATA**

Data about the flight of 15 individual moths appears in Table 3 (Callahan, 1971). The variables are the moth's species (Species), its family (Family, where n=noctid and s=sphingid), sex (Sex), weight in grams (Weight), and lift in grams at three, six, and twelve degrees of pitch (Lift3, Lift6, and Lift12).

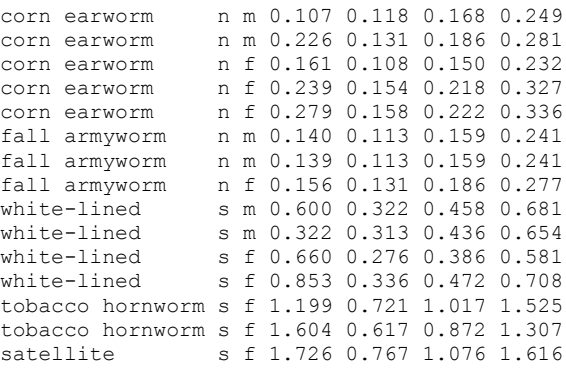

#### **Table 3 The moth flight data**

# **DATA STEP PRODUCES WRONG RESULTS BUT NO ERROR**

## **A LOGIC ERROR**

Sometimes a DATA step can seem like a "black box." You know what goes in, and you know what comes out, but what goes on in the middle can be a mystery. If what comes out is not what you want, then you have a bug. Problems like this are really logic errors. Somewhere along the way SAS got the wrong instruction—a classic case of the computer doing what you tell it to do, not what you want.

# **AN EXAMPLE**

For a moth, a bird, or even a supersonic jet, flight occurs when lift exceeds weight. Using the moth flight data and a series of IF-THEN/ELSE statements, the following program finds the angle of attack at which each moth can sustain flight. The new variable ANGLE equals 3, 6, or 12 depending on the angle at which the moth's lift exceeds its weight.

```
DATA moths;
    INFILE 'bugwing.dat';
    INPUT Species $ 1-16 Family $ Sex $ 
      Weight Lift3 Lift6 Lift12;
   IF Lift3 >= Weight THEN Angle = 3;
     ELSE IF Lift6 >= Weight THEN Angle = 6;
     ELSE IF Lift12 >= Weight THEN Angle = 12;
PROC PRINT DATA=moths;
     TITLE 'Angle of Attack to Sustain Flight';
     VAR Species Angle;
RUN;
```
This program runs fine (without errors, warnings, or suspicious notes), but looking at the following output you can see several observations have missing values for Angle.

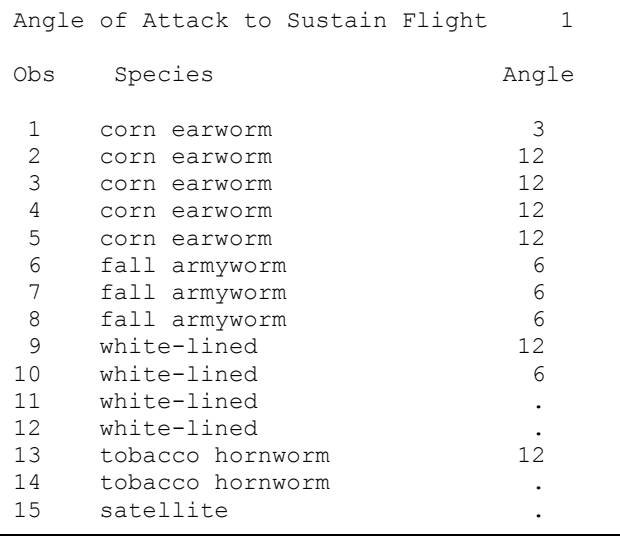

#### **Output 3 Results showing missing values for Angle**

One way to figure out what went wrong is just to look at the program and the output from PROC PRINT. If there are lots of observations in your data set, then you may want to subset the data and just look at the questionable ones. When that doesn't work, then there are two ways to solve the mystery: the traditional method using PUT statements, and the DATA step debugger.

#### **USING PUT STATEMENTS**

PUT statements are like INPUT statements in reverse. Instead of reading data, they write it. The basic idea behind using PUT statements to debug a DATA step is to print data values at intermediate points in the DATA step. When used without a FILE statement, PUT statements write values in the log, a handy place for them to be for debugging. The following statement tells SAS to print the values of selected variables for every observation with a missing value for Angle.

IF Angle = . THEN PUT Weight= Lift3= Lift6= Lift12=;

After inserting this statement in the program and rerunning it, the log looks like this:

```
1 DATA moths;
2 INFILE 'bugwing.dat';
3 INPUT Species $ 1-16 Family $ Sex $ 
4 Weight Lift3 Lift6 Lift12;
5 IF Lift3 >= Weight THEN Angle = 3;
6 ELSE IF Lift6 >= Weight THEN Angle = 6;
7 ELSE IF Lift12 >= Weight THEN Angle = 12;
8 IF Angle = . THEN PUT Weight= Lift3= Lift6= Lift12=;
9 RUN;
NOTE: The infile 'bugwing.dat' is:
      FILENAME=C:\bugwing.dat,RECFM=V,
      LRECL=256
WEIGHT=0.66 LIFT3=0.276 LIFT6=0.386 LIFT12=0.581
WEIGHT=0.853 LIFT3=0.336 LIFT6=0.472 LIFT12=0.708
WEIGHT=1.604 LIFT3=0.617 LIFT6=0.872 LIFT12=1.307
WEIGHT=1.726 LIFT3=0.767 LIFT6=1.076 LIFT12=1.616
NOTE: 15 records were read from the infile 'bugwing.dat'.
       The minimum record length was 48.
       The maximum record length was 48.
NOTE: The data set WORK.MOTHS has 15 observations and 9 variables.
NOTE: The DATA statement used 1.86 seconds.
```
Looking at the data values in the log, you can see that lift never exceeds weight for these moths. Apparently, these moths need an angle of attack greater than 12 to get off the ground. The IF-THEN/ELSE series should be rewritten so that it takes into account the possibility that some moths may not sustain flight at 12 degrees.

In this example, the problem was simple enough that you could have solved it simply by using a PROC PRINT after the DATA step and showing the values of all the variables. In real life, the PUT statement technique is most useful when you have a long and convoluted DATA step, especially if that DATA step was written by someone else and you are handed the whole step rather than having the luxury of building it piece by piece.

### **USING THE DATA STEP DEBUGGER**

The DATA step debugger is available if you are using the SAS windowing environment and it offers SAS programmers an alternative way to investigate logic errors. To understand the DATA step debugger, you have to know that SAS runs programs in two phases. First SAS compiles your program, then SAS executes your program. Syntax errors and some data errors such as numeric to character conversions occur at compile time. Other errors such as logic errors and some data errors compile just fine, but cause you to get bad results. Since the DATA step debugger works during the execution phase, it is only useful for identifying errors that occur at that time.

Space limits do not allow for a detailed discussion of the DATA step debugger, but the information here should be enough to get you started. For more information see SAS Help and Documentation under the Help menu.

To invoke the debugger, add "/ DEBUG" to the end of your DATA statement. Then run the DATA step in the SAS windowing environment. For the preceding example you would submit this.

```
DATA moths / DEBUG;
    INFILE 'bugwing.dat';
    INPUT Species $ 1-16 Family $ Sex $ 
     Weight Lift3 Lift6 Lift12;
   IF Lift3 >= Weight THEN Angle = 3;
    ELSE IF Lift6 >= Weight THEN Angle = 6;
     ELSE IF Lift12 >= Weight THEN Angle = 12;
RUN;
```
After you submit the DATA step, two windows will appear (see Figure 3). These are the DEBUGGER LOG window and the DEBUGGER SOURCE window. The DEBUGGER LOG window contains messages from the debugger and a command line. The SOURCE window contains your DATA step statements with the current line highlighted. By watching the highlighting move, you can see how SAS executes your program. SAS executes each line of your program for the first observation, then returns to the top of the DATA step for the second observation, and so on.

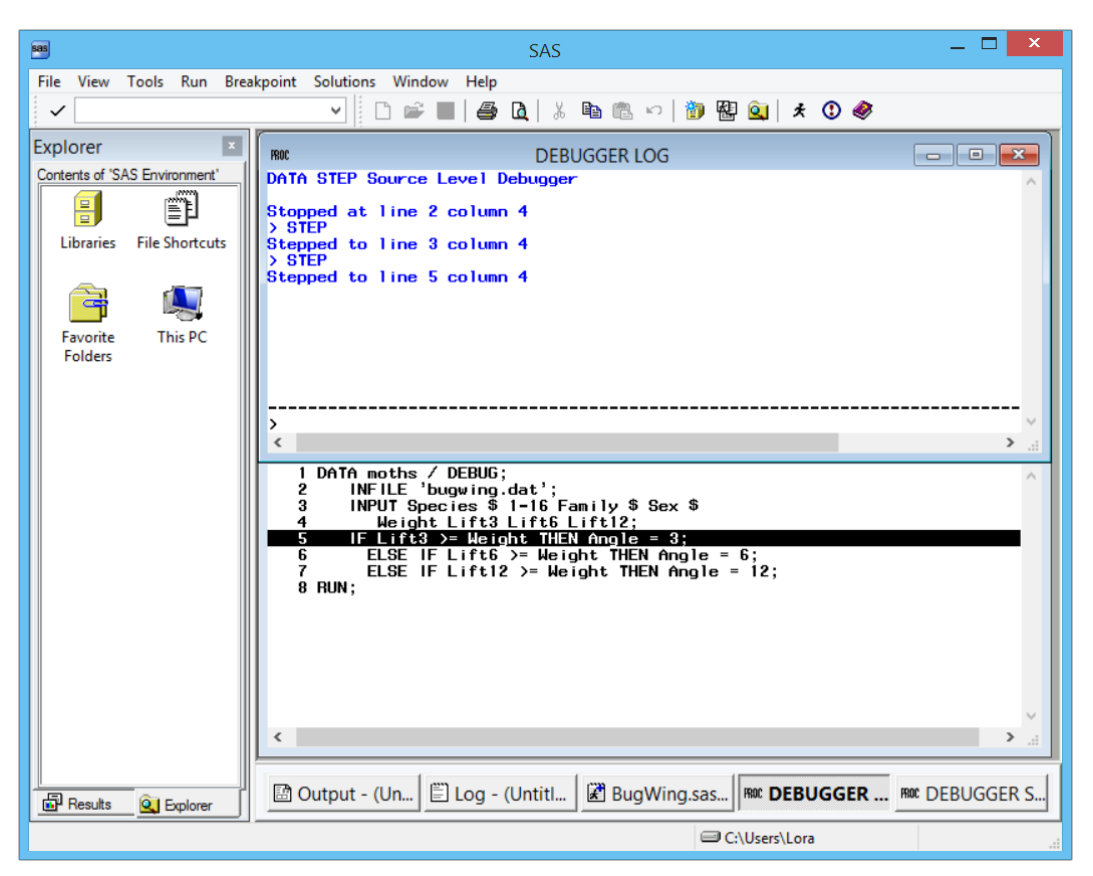

#### **Display 3 The DEBUGGER LOG and DEBUGGER SOURCE windows**

With the Debugger, you can control how many lines SAS executes, and you can print the current values of variables you specify. There are two ways to do this, either type commands in the command line of the Debugger Log window, or select items from the View, Run, and Breakpoint menus. The following table lists some of the basic commands that you can issue.

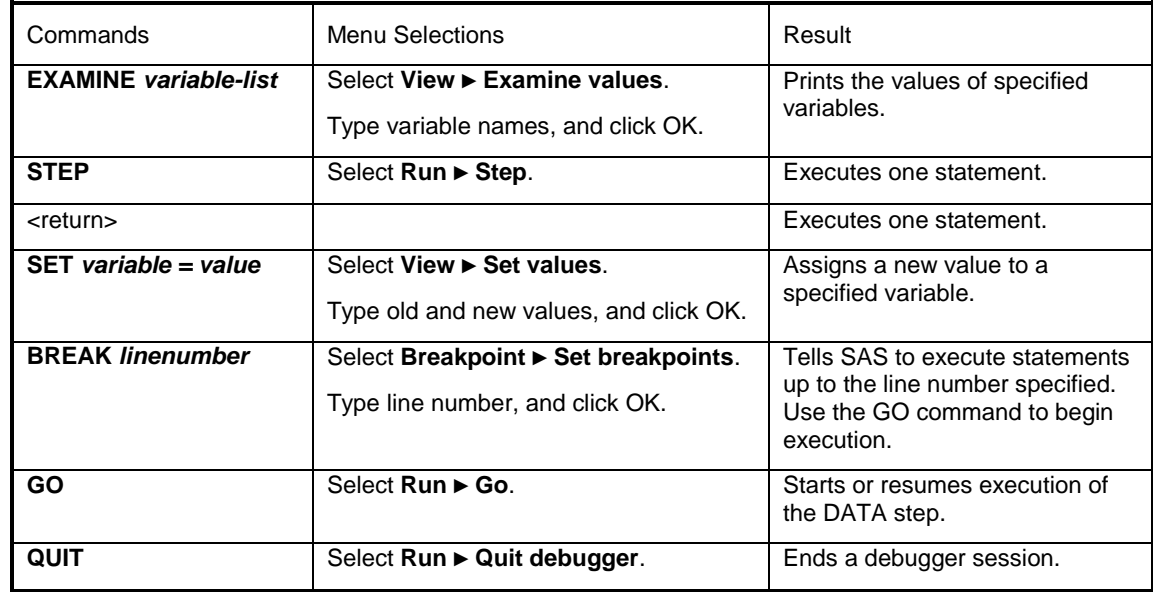

**Table 2 DATA step debugger commands and menu selections**

To get a feel for the debugger, you may want to start by stepping through your DATA step line by line. When you want to know the current values of variables, issue an EXAMINE command such as

```
EXAMINE _ALL_
```
for all variables, or

EXAMINE Weight Lift3 Lift6 Lift12 Angle

to choose specific variables. Figure 4 shows the DATA step debugger with all the values displayed for the eleventh observation. You can see that the value of Angle is missing, and you can compare Weight to the values for Lift3, Lift6, and Lift12.

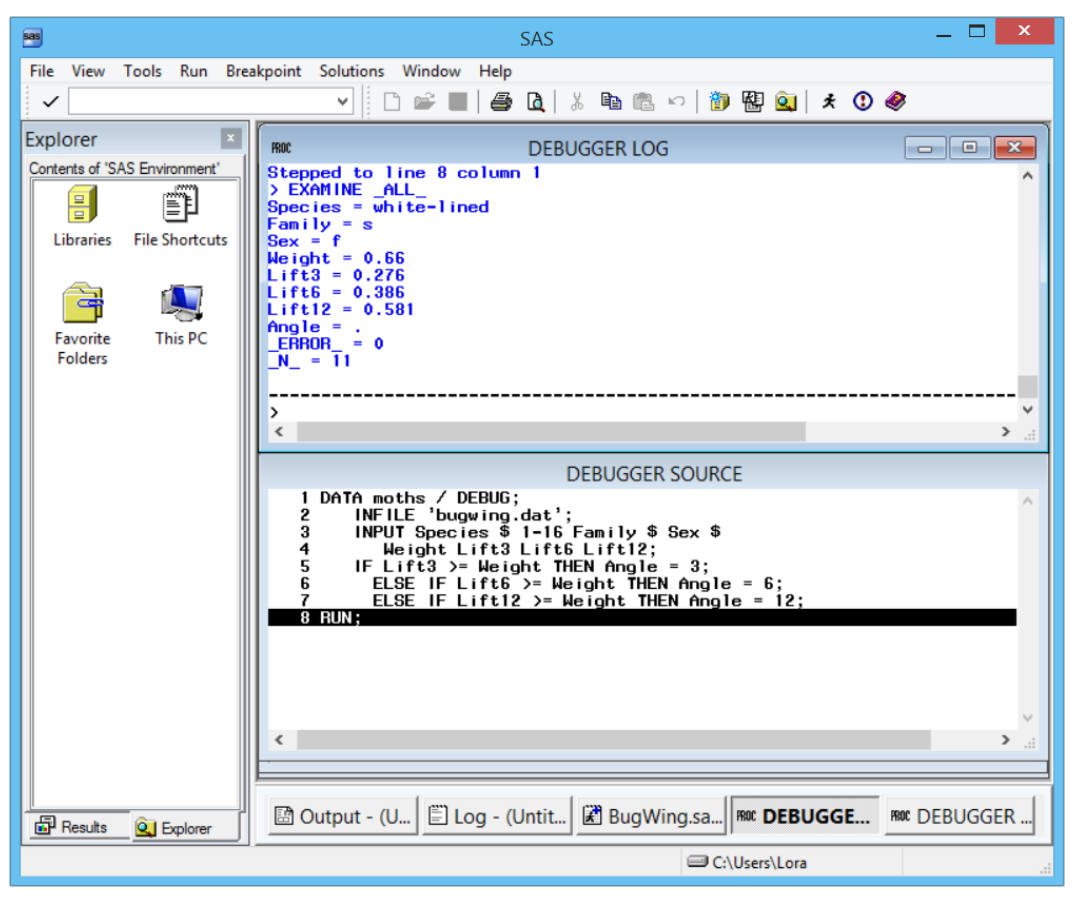

#### **Display 4 DEBUGGER LOG window showing data values**

To end your debugging session enter the command

QUIT

# **DATA STEP DEBUGGER VS. PUT STATEMENTS**

Some programmers will probably find the DATA step debugger very useful, others may choose to stay with the traditional PUT statement method. The debugger is designed to be used in the SAS windowing environment, so people who normally use SAS in batch or in SAS Enterprise Guide or SAS Studio will probably prefer the PUT statement method. The debugger can work in batch in some environments (by popping you into an interactive window), but it makes more sense for people who work interactively.

Since the DATA step debugger is more interactive, it is better suited to an exploratory approach, printing a few data values here and there, making decisions as you go. If you have a general idea of which part of your DATA step is causing the problem, then you may find it simpler to use PUT statements. Some logic errors may be easier to debug by looking at more than one observation at a time. In those cases the observation-by-observation nature of the debugger may give less insight than the PUT statement method.

One nice bonus of the DATA step debugger is the ability to watch SAS execute a DATA step line-by-line and observation-by-observation. For a beginner, this alone could be very enlightening.

### **AVOIDING ERRORS**

Learning how to find bugs in your programs and knowing how to fix errors is critical, but the best strategy for debugging is avoiding the errors in the first place. There are several strategies you can use to help you write programs that work:

#### **Write programs in a neat and organized manner**

SAS does not require your program to be neat and organized, but you will be doing yourself a big favor if you follow a few simple guidelines when writing your programs.

- Never put more than one SAS statement on a line.
- Use indentation to show the different parts of your program and to show which statements belong together.
- Use comment statements.

Programs that are easy to read are much easier to debug. If you are using SAS Enterprise Guide as your programming interface, you can use the format code feature to turn ugly code into something more readable. Formatted code will have only one SAS statement per line and appropriate indentation. Choose Format Code from the Edit menu. For SAS Studio users, click the Format Code icon. The SAS windowing environment does not have a code formatting feature.

#### **Develop programs piece by piece**

We can't emphasize this point enough. When you are developing programs that involve several steps, or you have complicated DATA steps that do several different things, don't write the whole program at one sitting! It will improve your programming efficiency greatly if you start simply, test, and build from there.

For example, you may need to write a program that will read data from a text file, calculate some new variables, produce means, merge with another data set, and then output to an Excel file. It is possible to run this entire program and not have any visible results, and once you are sure the program is working properly, you probably don't want to produce any SAS output—only the Excel file. But when you are developing the program, you will want to see some intermediate results.

First you would want to write a simple DATA step with an INPUT statement to read in the data. Then always look at the SAS data set to make sure the data were read correctly. You can use PROC PRINT to view your data, or simply browse the data set in the data viewer. If you are using SAS Enterprise Guide or SAS Studio, then the data set will open automatically. If you are using the SAS windowing environment you will need to open the data set yourself through the Explorer window. Once you are convinced that the INPUT statement is working, add the statements to create the new variables, and once again use PROC PRINT or view the data set to make sure the results are correct. Then write the PROC MEANS statements, and once again check to see if your results are correct. Keep adding on to the program, testing as you go, until you get your final result. If you write the program all at once, and you end up with an empty Excel sheet, then you won't know where to start looking for the problem. But if you have tested your program every step along the way and you encounter a problem, then you know to look at the last step that you added.

#### **Test programs with small sample data sets**

Sometimes it is just not practical to test your program with your entire data set. If the data file is very large it may be difficult to view and it may take a long time to run your program. There are at least three ways to test your program with smaller data sets:

- Create a small subset of your data.
- Use the OBS= and FIRSTOBS= options.
- Make up data.

You can create a small sample data set and use that for testing purposes, but this may not always be easy to do, or you may not want another data file floating around that could get mistaken for the real thing. An alternative to this is to use the OBS= and/or FIRSTOBS= options. The OBS= option on the INFILE statement tells SAS how many data lines to read. For example, the following statement tells SAS to read the first 100 data lines from the file 'allinsects.dat'.

INFILE 'allinsects.dat' OBS=100;

You can use the OBS= option in combination with the FIRSTOBS= option to read from the middle of a file. For example, the following statement tells SAS to start reading at the 101<sup>st</sup> data line and stop at line 200.

INFILE 'llinsects.dat' FIRSTOBS=101 OBS=200;

If you are reading one line of data for each observation, this will produce a data set with 100 observations, but if you are reading two lines of data for each observation, then you will only get 50 observations.

You can also use the OBS= and FISRTOBS= options in procedures. For example, the following prints only the first 10 observations of the SAS data set SPECIES.

```
PROC PRINT DATA=species(OBS=10);
```
This next example shows how you can use these options on a SET statement to create a new SAS data set, SOMEINSECTS, that consists of just observations 50 to 100 of the data set INSECTS.

```
DATA someinsects;
   SET insects (FIRSTOBS=50 OBS=100);
```
Sometimes, when you are testing a program, it is more useful to make up data than to use a subset of real data. When you make up data, you can often create a very compact data set that has all possible combinations of data. And, since you made up the data, you know exactly what results to expect. Of course, this method will not test for data types you had not anticipated, so if you use this method always test again with the real data.

# **CONCLUSION**

This paper has discussed some of the most common SAS programming bugs and how to exterminate them as well as strategies for avoiding errors in the first place. You should always check your SAS log even when the output looks fine. Notes are just as important as error messages and warnings in debugging your programs. Once you understand why you got an error, you'll be better able to avoid it in the future.

# **REFERENCES**

Callahan, Philip S. (1971*). Insects and How They Function*. Holiday House, NY.

- Conklin, Gladys (1996). Insects. Encyclopedia Americana, International Edition. Grolier, Danbury, CT, vol. 15, pp. 197-208.
- La Plante, Albert A. (1996). Insect Control. Encyclopedia Americana, International Edition (1996). Grolier, Danbury, CT, vol. 15, pp. 197-208.

McGavin, George C. (1993). *Bugs of the World*. Facts on File, Inc., New York.

#### **RECOMMENDED READING**

- Carpenter, Arthur L (1996). Programming for Job Security: Tips and Techniques to Maximize Your Indispensability. *Proceedings of the Twenty-First Annual SAS Users Group International Conference*, 19, pp. 1637-1640.
- Carpenter, Arthur L. and Tony Payne (2001). A Bit More on Job Security: Long Names and Other V8 Tips. *Proceedings of the Twenty-sixth Annual SAS Users Group International Conference*, paper 235-26
- Delwiche, Lora D. and Susan J. Slaughter (2012). *The Little SAS Book: A Primer, Fifth Edition*. SAS Institute, Cary, NC.

Hayes, Brian (1995). Debugging Myself. *American Scientist*, 83, pp. 404-408.

- Jolley, Linda and Jane Stroupe (2009). Fifty Ways to Lose Your Data (and How to Avoid Them). *Proceedings of SAS Global Forum 2009*, paper 134-2009.
- Staum, Roger (2002). To Err is Human: To Debug Divine. *Proceedings of the Twenty-Seventh Annual SAS Users Group International Conference*, paper 64-27.

# **CONTACT INFORMATION**

Lora Delwiche and Susan Slaughter are the award-winning authors of *The Little SAS Book: A Primer*, *The Little SAS Enterprise Guide Book* (available in early 2017), and with Rebecca Ottesen*, Exercises and Projects for The Little SAS Book, Fifth Edition* which are published by SAS Institute. The authors may be contacted at:

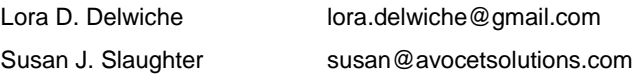

SAS and all other SAS Institute Inc. product or service names are registered trademarks or trademarks of SAS Institute Inc. in the USA and other countries. ® indicates USA registration.

Other brand and product names are trademarks of their respective companies.